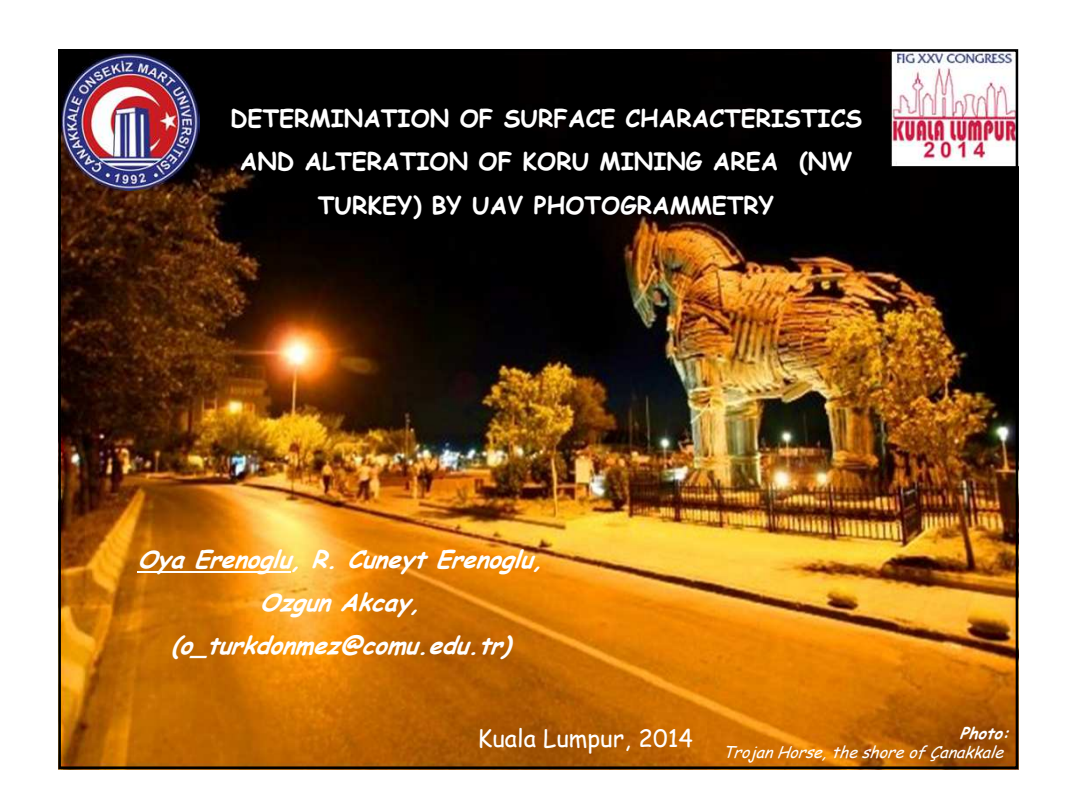

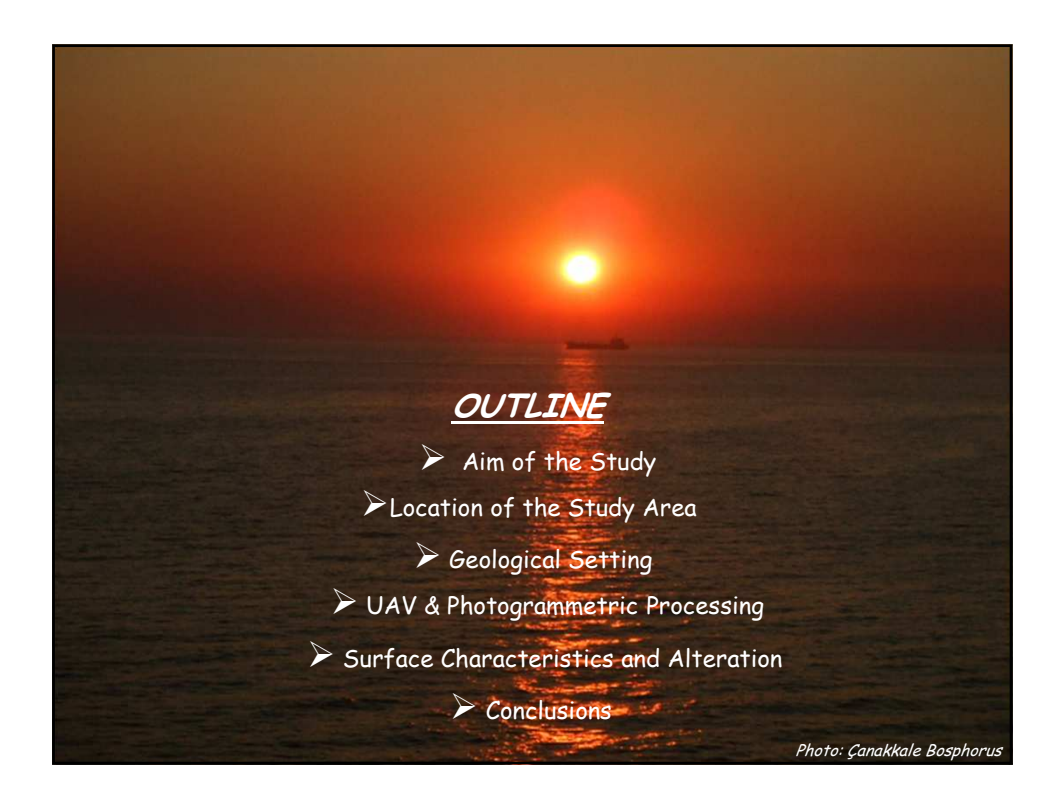

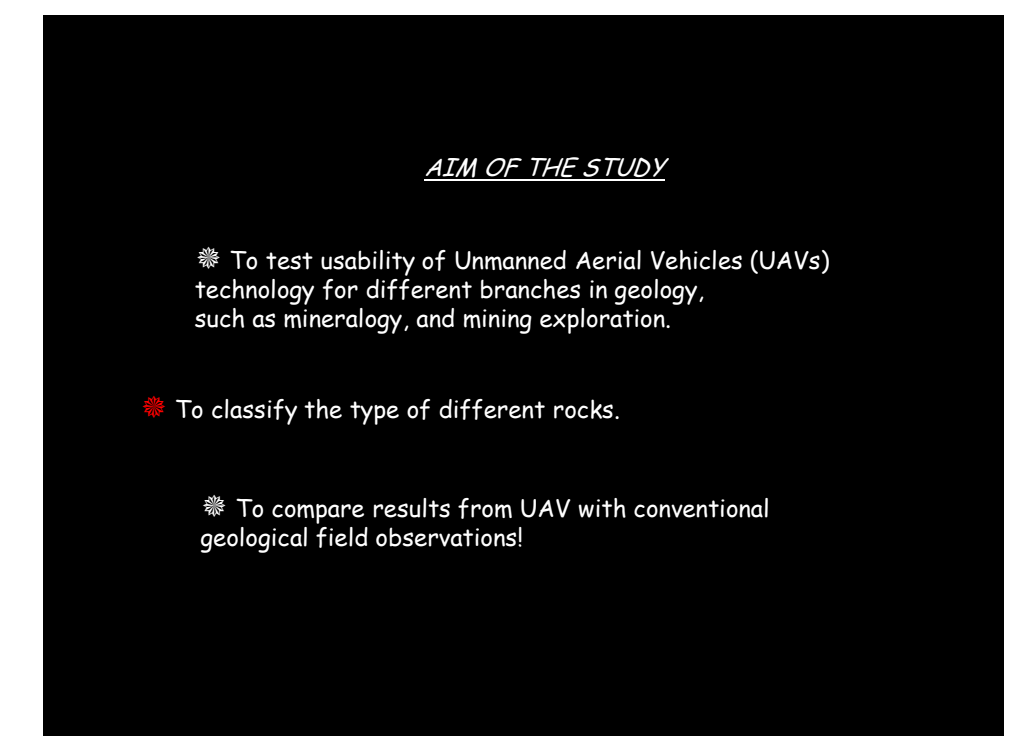

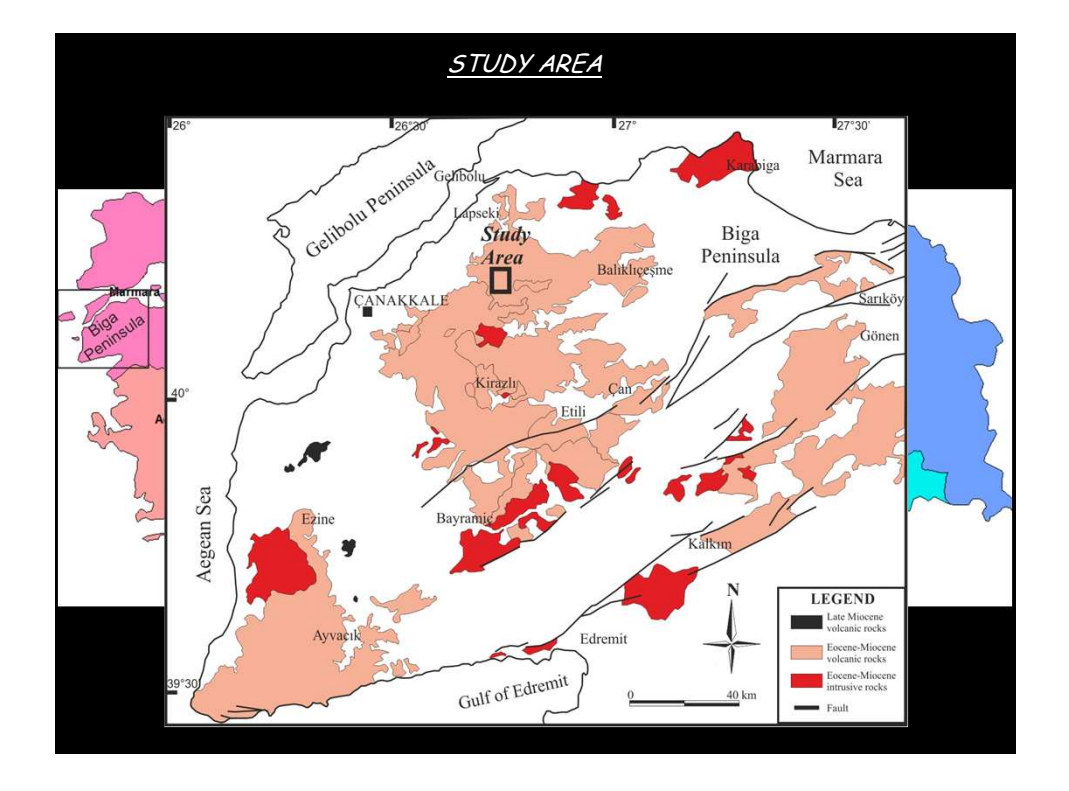

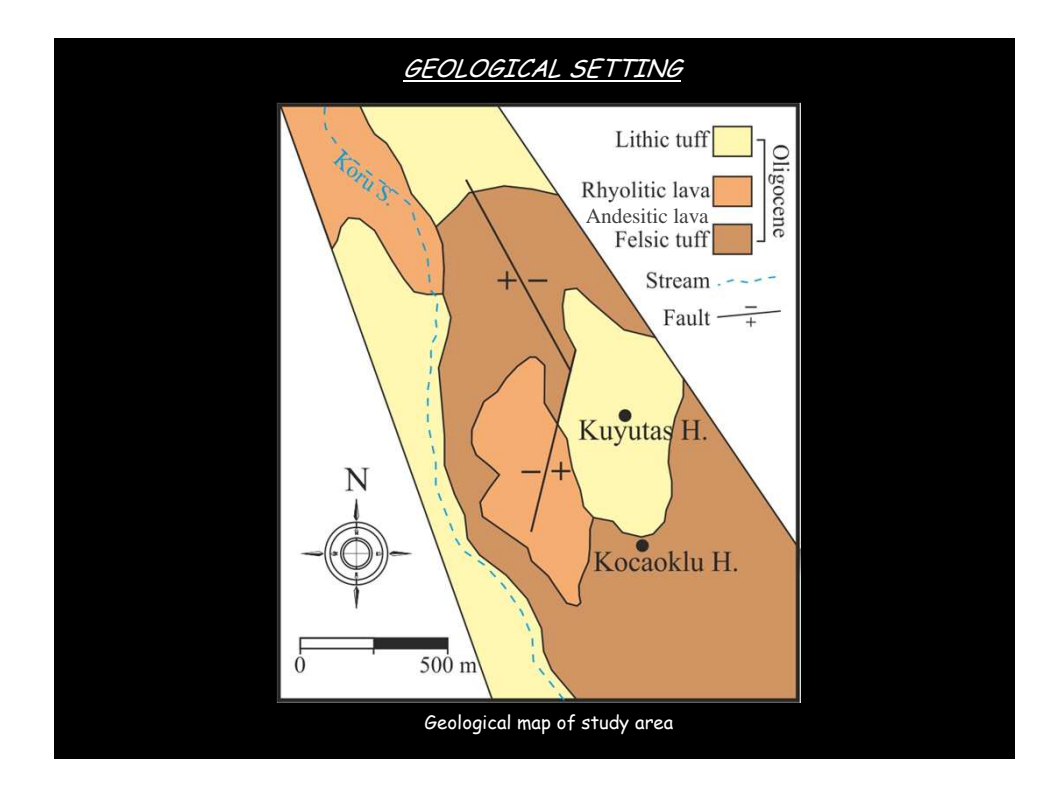

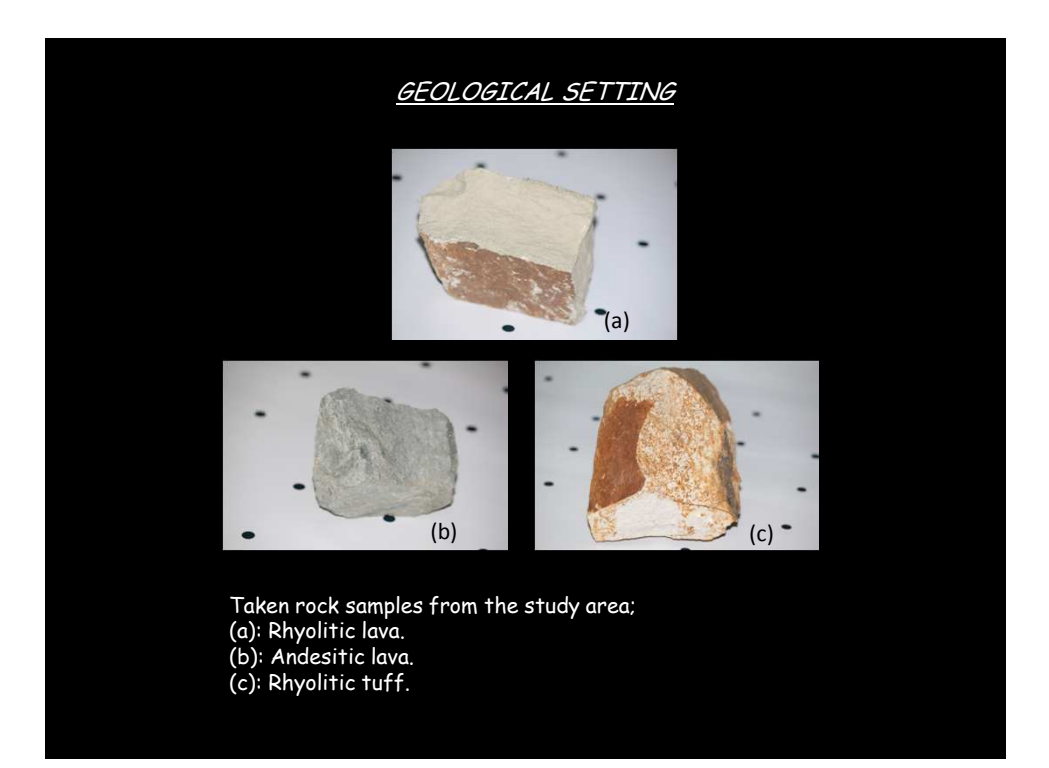

### MOTIVATION

- As mentioned before, geological settings are conventionally mapped using field observations.
- Our focus is to adopt UAV technology for obtaining surface geology and alteration characteristics.
- To do it, we performed a case study in Korudag Mining Area, Çanakkale, Turkey.
- Korudag Region is a high characteristic area for geological classification using UAV method.

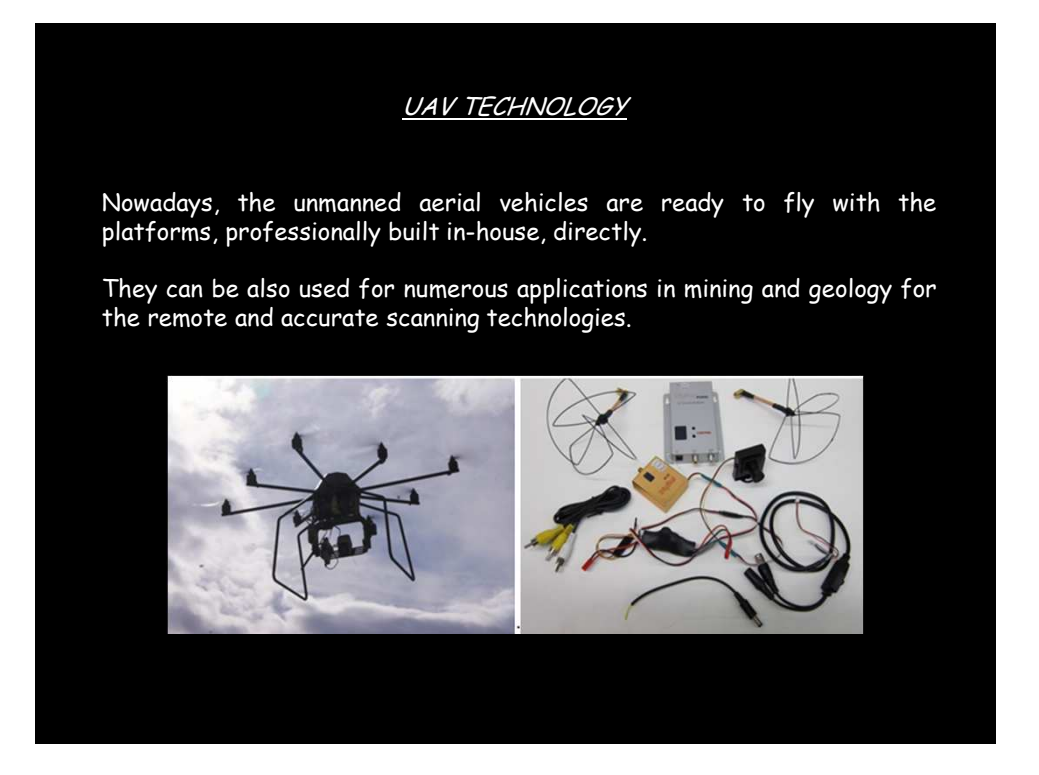

## CAMERA CALIBRATION

Camera calibration was accomplished using the Photomodeller software.

We estimated the coordinates of the principal point ( $x_{\rho}$  and  $y_{\rho}$ ), focal length (c) and the radial lens distortion parameters using the b/w-coded targets for automatic measurements.

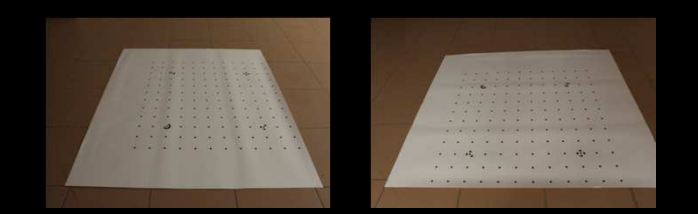

b/w-coded targets for automatic measurements using the Photomodeller camera calibration for estimation of the interior orientation parameters.

## IMAGE ACQUISITION

- A set of UAV-acquired photographs covering the whole mining area in Koru (Lapseki/Çanakkale) village were taken.
- All photographs were taken manually using shooter of remote controller and First Person View (FPV) flying mode.
- In a first in-situ flight planning step, the desired area and suitable locations for starting and landing were chosen.
- Then the multicopter was launched to the maximum flight altitude of about 70 m. At this location the UAV was hovered for about 45 seconds.
- Note that the pilot initiated vertical landing.
- After each flight, we downloaded and checked the covered area of the acquired photographs on-site.

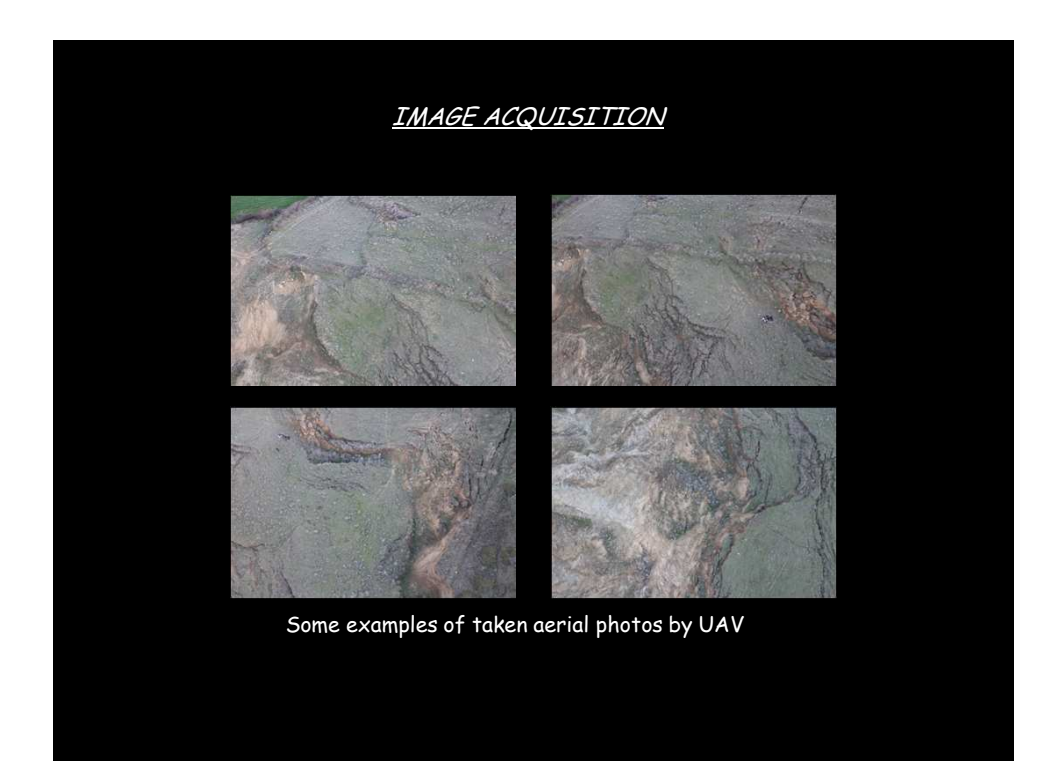

# UAV PHOTOGRAMMETRIC PROCESSING

In order to produce digital surface model, we processed the data using PhotoModeler Scanner software.

The photographs of the entire mining area (manually pre-selected by criteria like image quality and covered area size) were computed to digital surface models.

First, all photographs were processed to get the image planes from UAV photos and camera positions, see Figures (a) and (b), respectively.

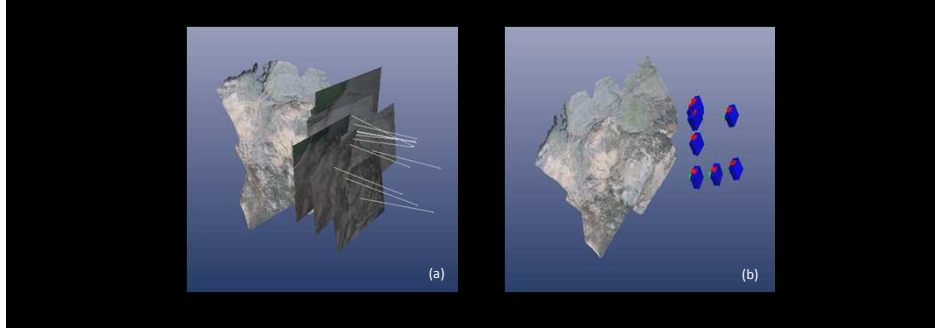

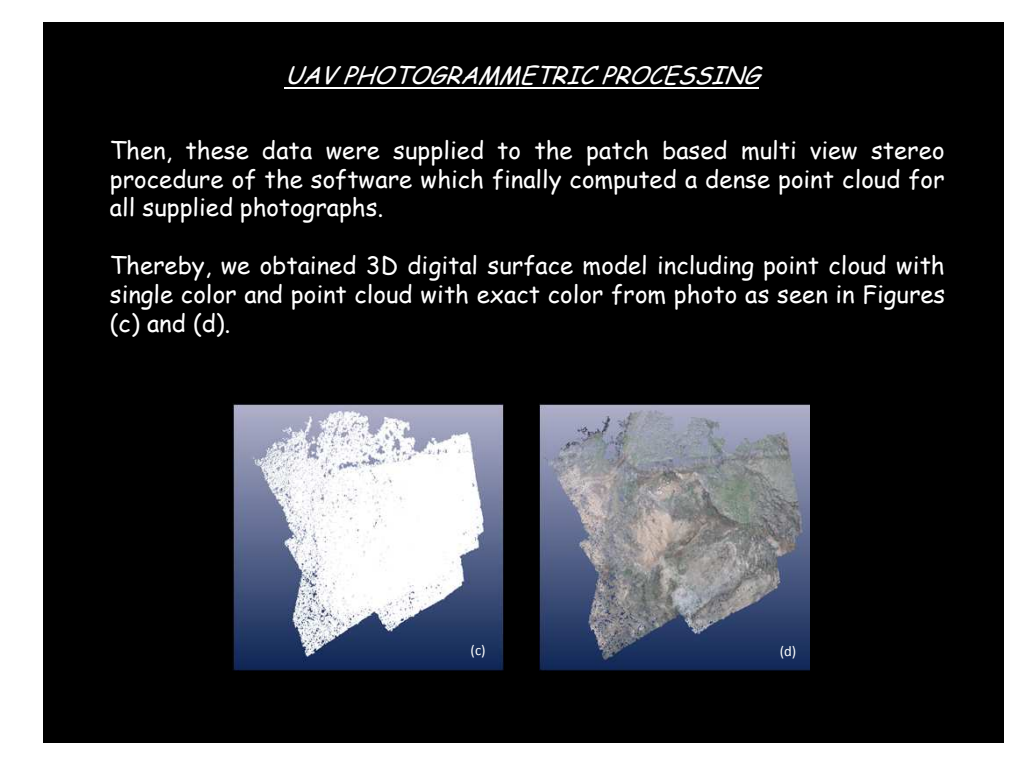

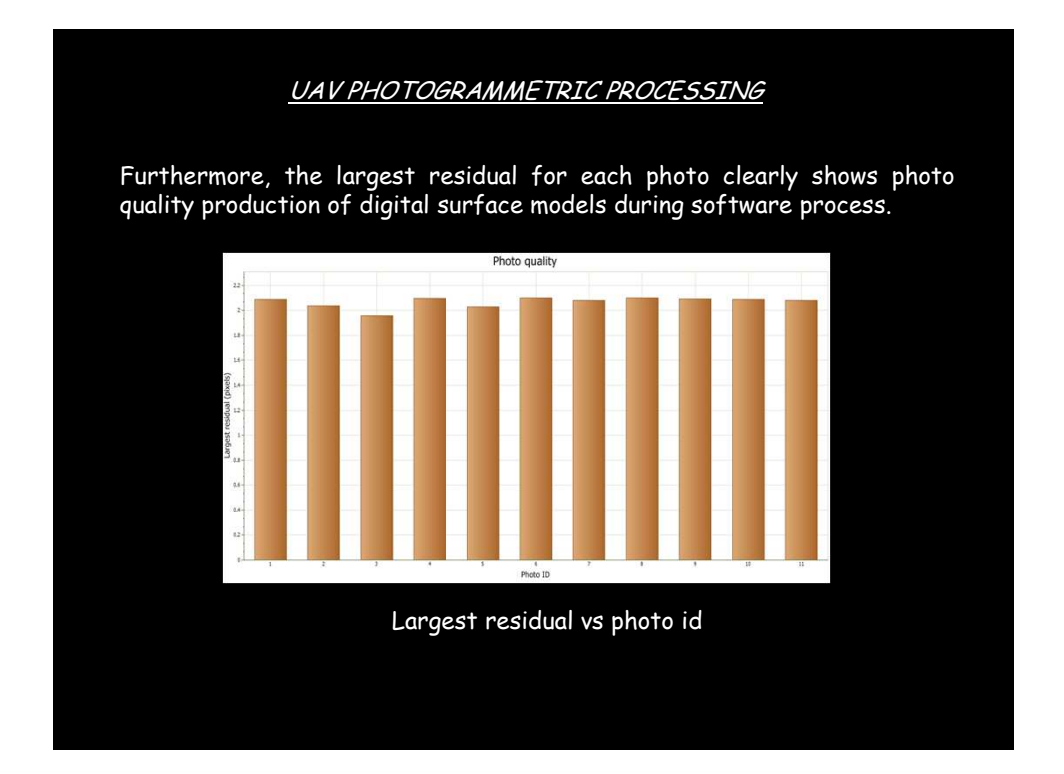

7

### DETERMINATION OF SURFACE CHARACTERISTICS

- In study area, we get some rock samples from the region. The photos of rhyolitic lava, andesitic lava and rhyolitic tuff have been given in this presentation, previously.
- A histogram is a graph that can help us evaluate a digital image. Histograms can be found on digital cameras and in computer software.
- We used Photomodeler software. From the RGB histograms of these rocks, the values are regionally averaged for the actual RGB colors (Lichti, 2005, Bachmann et al., 2010, Buckley et al., 2010).
- The average RGB values of the rocks are obtained.

### DETERMINATION OF SURFACE CHARACTERISTICS

Figure (a) shows the 3D surface models using UAV data.

Finally, we searched for 3D surface models according to the averaged RGB colors of sampled rocks in order to classify surface characteristics of the study area.

The matched areas are covered with related colors. Figure (b) indicates good matching for landing classifications. Moreover conventional geological field observations also confirm this.

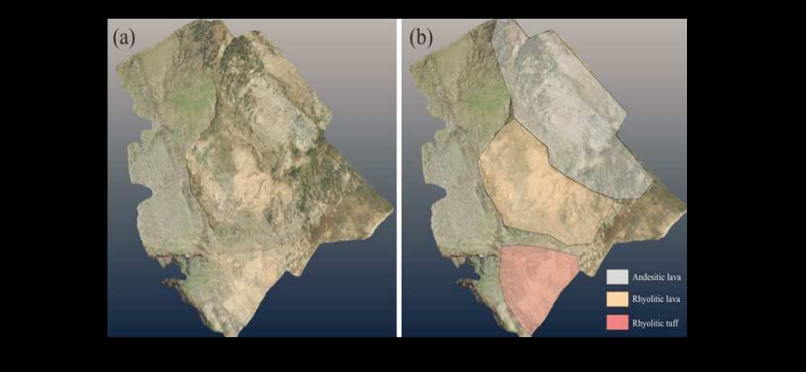

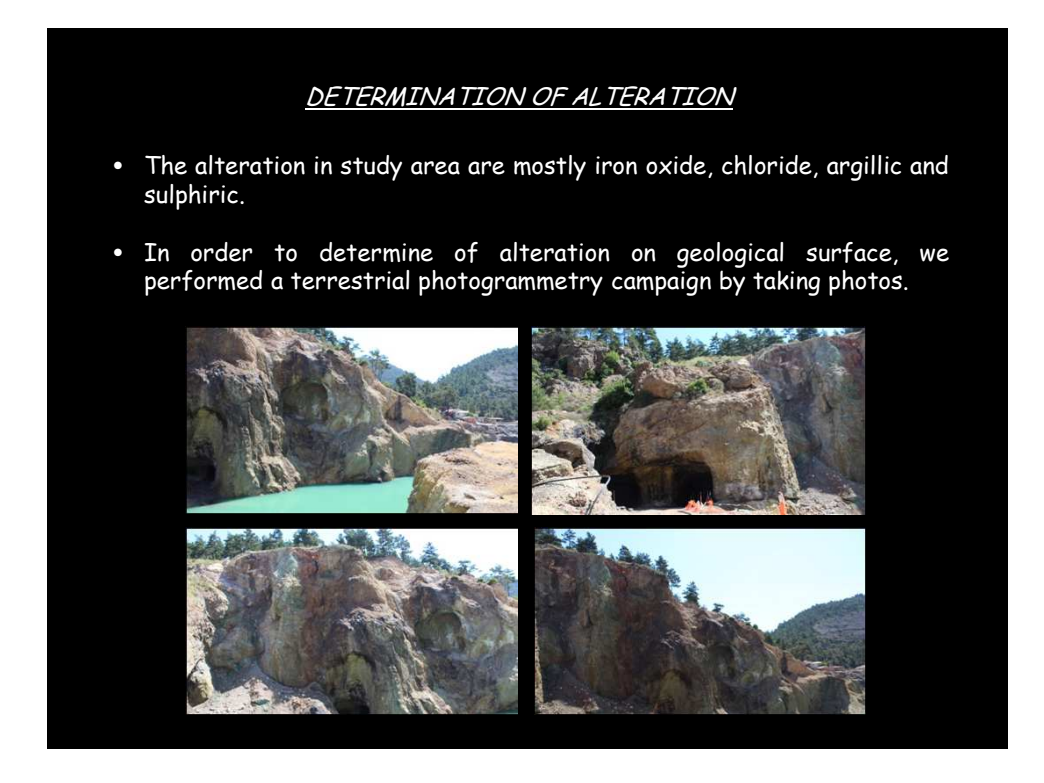

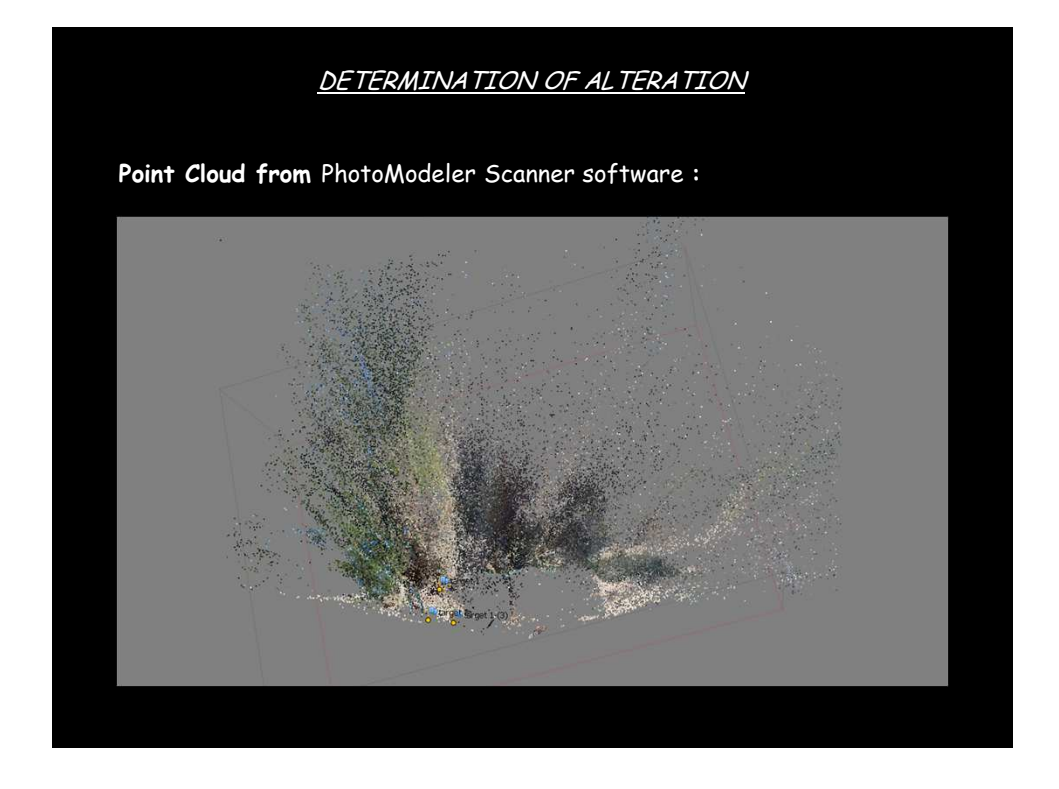

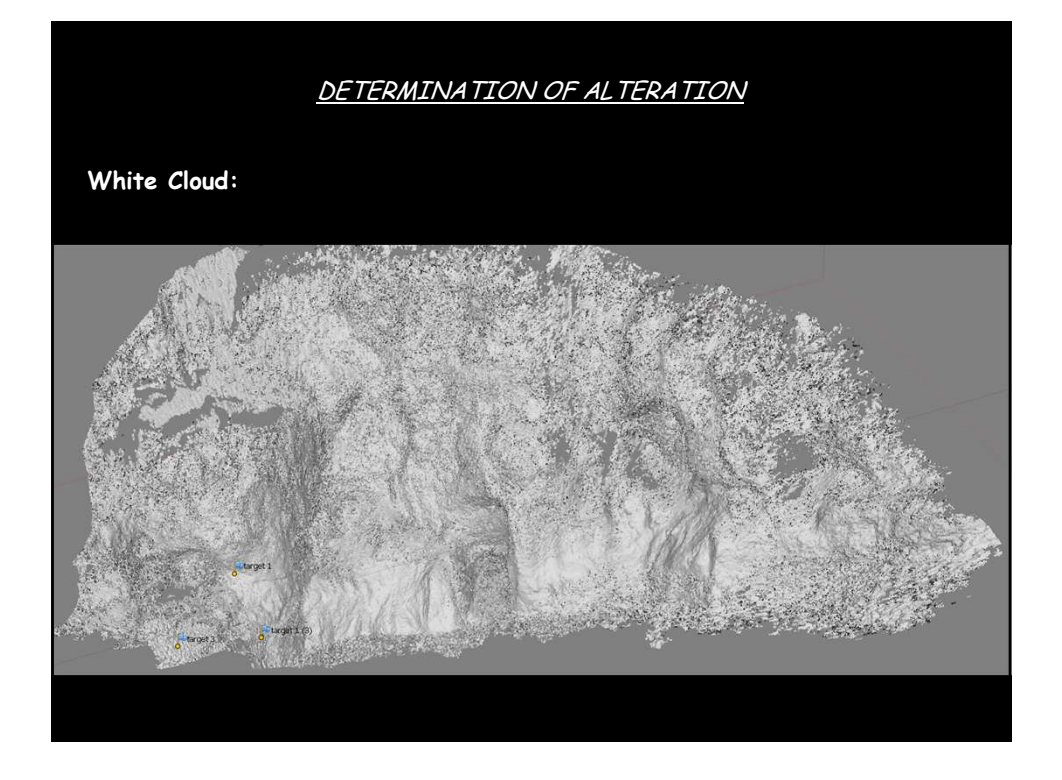

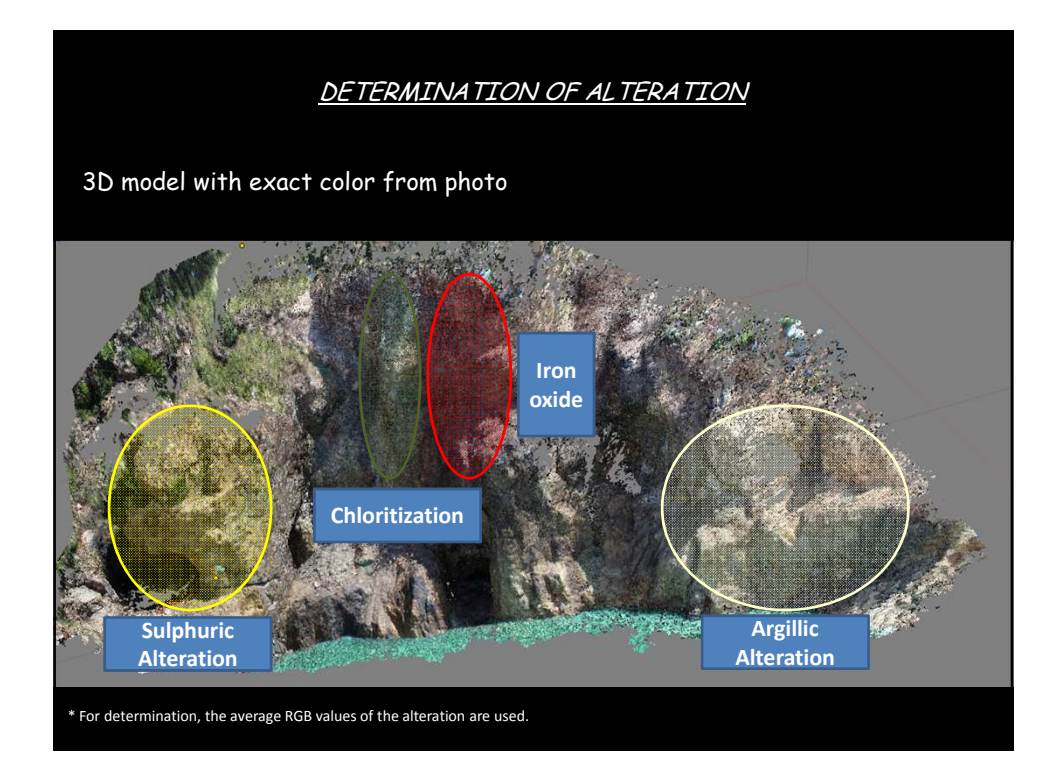

### **CONCLUSIONS**

- In this study, for surface characterization, we showed that a lowcost UAV-based remote sensing approach reveals high-resolution digital surface models.
- To do it, aerial and terrestrial photos were taken, and their RGB values are compared with each other.
- Finally, the matched areas, e.g. rhyolitic lava, andesitic lava and rhyolitic tuff, are successfully determined, classified and zoned.
- We propose to use the UAV remote sensing for classifying geological characterization.
- As a future work, we plan to extend this approach using geological spectrometer tools for increasing inner reliability of the used approach.

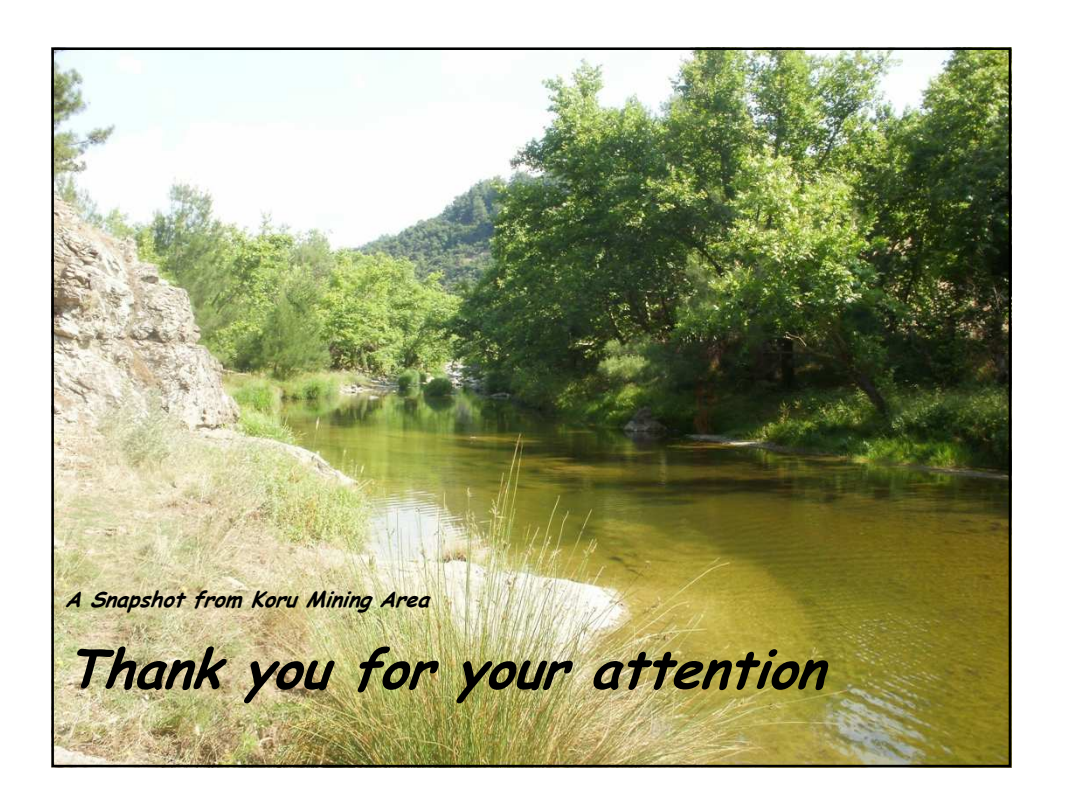